[IGMP](https://zhiliao.h3c.com/questions/catesDis/51) **[王晨](https://zhiliao.h3c.com/User/other/211)** 2012-05-28 发表

# **S7500E和Windows 负载均衡(NLB,Network Load Balancing)配合的配置**

# **一、 组网需求:**

网络负载均衡(NLB,Network Load Balancing)由多台实际的主机组成一个网络负载 平衡群集,给网路负载平衡群集配置一个或多个虚拟 IP 地址 (群集 IP 地址), 通过将 传入的请求均衡的分配到可用的群集主机,从而带来了可变化的性能,提高了系统的 可靠性。

#### **1. 微软NLB简介**

1.1 NLB基本工作原理

NLB使单个子网上的所有群集主机都接收传到群集 IP 地址的传入客户端请求。其采用一种 完全分布式的算法,根据传入客户端的 IP 地址和端口,以统计方式将其映射到群集主机。 此进程的发生不需要主机间进行任何通信。当发现到达的数据包时,所有主机同时执行这种 映射,以快速确定哪个主机应当处理这个程序包。这种映射一直保持不变,直到群集主机数 发生更改时为止。例如有3台Host组成1个群集NLB,发给虚拟Server的所有流量这三台Host 都需要能够收到,然后由这三台Host的适配层去把本Host不期望的流量过滤掉。

2.2 NLB的三种模式

#### 1) 单播模式

NLB将会根据Host 的ID来伪造Host的MAC地址,如Host 1的伪MAC为address 00?01?ac ?10?00?01, Host 2的伪MAC为00?02?ac?10?00?01, NLB发送ARP报文时, Ethernet字 段的源MAC使用伪MAC,整个MAC将为交换机学习到MAC地址表中,ARP报文字段中 的源MAC使用集群MAC,整个MAC将被学习到交换机的ARP表项中,在交换机发送AR P应答的时候, ARP字段的目的MAC填充的是集群MAC, 二层目的MAC填充的也是集群 MAC,但交换机的MAC地址表中并没有该MAC,于是ARP报文会被作为未知单播向所 有端口转发,流量就被送到所有的服务器。单播模式的的缺点在于如果VLAN内有无关 端口,也会收到业务流量。

### 2) 组播模式

当使用组播模式的时候, NLB使用一个组播地址, 例如0300.5e11.1111来作为Server的 虚MAC, ARP报文的源MAC和二层源MAC均为组播MAC 0300.5e11.1111, 这个时候报 文中的IP字段都是单播IP地址。

#### 3) 组播+IGMP模式

**二、 单机组网图:**

这种模式和组播模式的区别在于两点,这种模式会发送239.255.X.X的IGMP V1的Report 报文,这种模式也是使用组播MAC作为ARP和二层的源MAC地址,但是该MAC是以010 05e开头的组播MAC,相比之下,组播模式使用的是03开头的组播MAC地址。

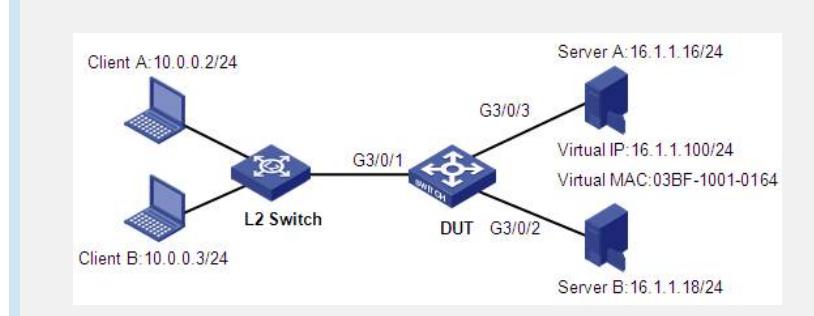

DUT为S7500E单机设备,其中G3/0/1要求为EB/SD系列接口板上端口。

将端口G3/0/1放入VLAN 10,设置虚接口IP地址为10.0.0.1/24;将端口G3/0/2和G3/0/3放 入VLAN16,配置虚接口IP地址为16.1.1.1/24,配置静态路由,保证Server、Client间路 由可达。

#### **三、 配置步骤(单机):**

1. Server配置

为两台Server分配IP地址, 其中Server A为16.1.1.16/24, Server B为16.1.1.18/24, 网关 均配置为16.1.1.1;

在Server A和Server B上启动组播模式的NLB,配置虚IP为16.1.1.100,端口规则使用缺 省值,生成的虚 MAC地址为03bf-1001-0164。

### 2. Client配置

为两台Client分配IP地址, 其中Client A为10.0.0.2/24, Client B为10.0.0.3/24, 网关均配 置为10.0.0.1。

#### 3. S7500E配置

#关闭ARP表项检查功能,关闭ARP表项的检查功能后,可以对源MAC地址为组播MAC 的ARP表项进行学习,且可以配置MAC地址为组播MAC的静态ARP表项:

[DUT]undo arp check enable

在连接Server端口配置虚MAC配置为组播静态MAC:

[DUT] mac-address multicast 03bf-1001-0164 interface g3/0/1 vlan 16

[DUT] mac-address multicast 03bf-1001-0164 interface g3/0/2 vlan 16

**四、 IRF组网图**

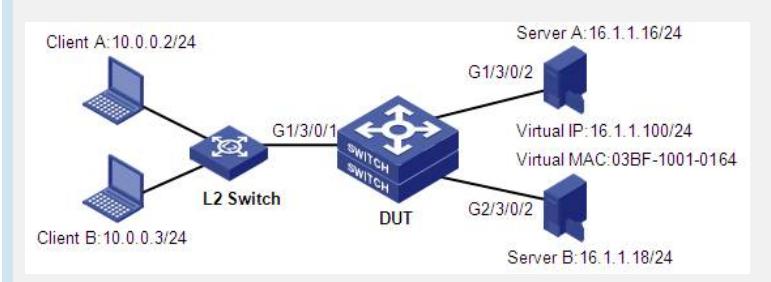

DUT为两台7500E的IRF。其中G1/3/0/1要求为EB/SD系列接口板上端口。提供框间冗余 备份,将集群的服务器分别连接至IRF设备不同的S7500E设备上。

将端口G1/3/0/1放入VLAN 10, 设置虚接口IP地址为10.0.0.1/24; 将端口G1/3/0/2和G2/3/ 0/2放入VLAN16,配置虚接口IP地址为16.1.1.1/24。配置静态路由,保证Server、Client 间路由可达。

# **五、 配置步骤(堆叠):**

1. Server配置

为两台Server分配IP地址,其中Server A为16.1.1.16/24, Server B为16.1.1.18/24, 网关 均配置为16.1.1.1,

在Server A和Server B上启动组播模式的NLB,配置虚IP为16.1.1.100,端口规则使用缺 省值,生成的虚 MAC地址为03bf-1001-0164。

2. Client配置

为两台Client分配IP地址, 其中Client A为10.0.0.2/24, Client B为10.0.0.3/24, 网关均配 置为10.0.0.1。

3. S7500E配置

#关闭ARP表项检查功能,关闭ARP表项的检查功能后,可以对源MAC地址为组播MAC 的ARP表项进行学习,且可以配置MAC地址为组播MAC的静态ARP表项:

[DUT]undo arp check enable

#在连接Server端口配置虚MAC配置为组播静态MAC:

[DUT] mac-address multicast 03bf-1001-0164 interface g1/3/0/1 vlan 16

[DUT] mac-address multicast 03bf-1001-0164 interface g2/3/0/2 vlan 16

## **六、 配置关键点:**

- 1. ARP表项检查功能可以控制设备是否学习MAC地址为组播MAC的ARP表项。使能AR P表项的检查功能后,若设备接收到的ARP报文中的源MAC地址为组播MAC,则不 进行动态ARP表项的学习;且设备上不能配置MAC地址为组播MAC的静态ARP表项 ,否则会有错误提示。关闭ARP表项的检查功能后,可以对源MAC地址为组播MAC 的ARP表项进行学习,且可以配置MAC地址为组播MAC的静态ARP表项。
- 2. 在二层组播中,除了可通过二层组播协议(如IGMP Snooping)动态建立组播MAC地 址表项外,还可以通过手工方式配置组播MAC地址表项,将端口与组播MAC地址进 行静态绑定,以便灵活控制组播信息送达的目的端口。

3. 客户端必须接在SD/EB板卡下,如果全部是SC类型单板,则无法支持NLB

4. 建议S7500E使用版本为R6635以上版本

5. 新版本组播MAC绑定的命令可以通过一次绑定多个端口的方式来减少配置,比如上 面的配置可以简化为

[DUT] mac-address multicast 03bf-1001-0164 interface g1/3/0/2 g2/3/0/2 vlan 16